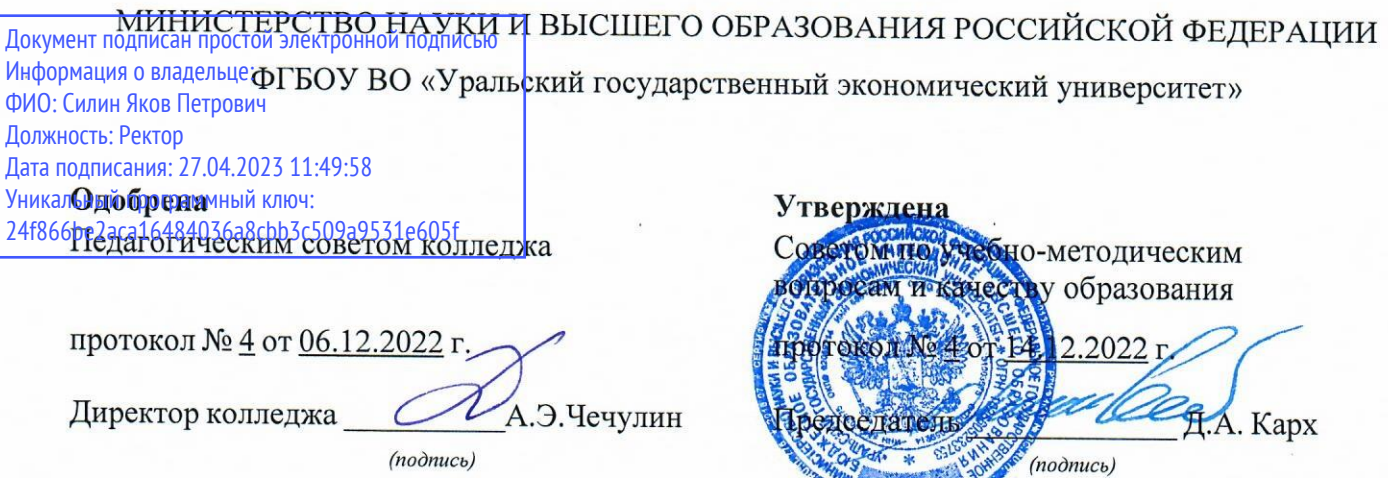

# РАБОЧАЯ ПРОГРАММА ДИСЦИПЛИНЫ

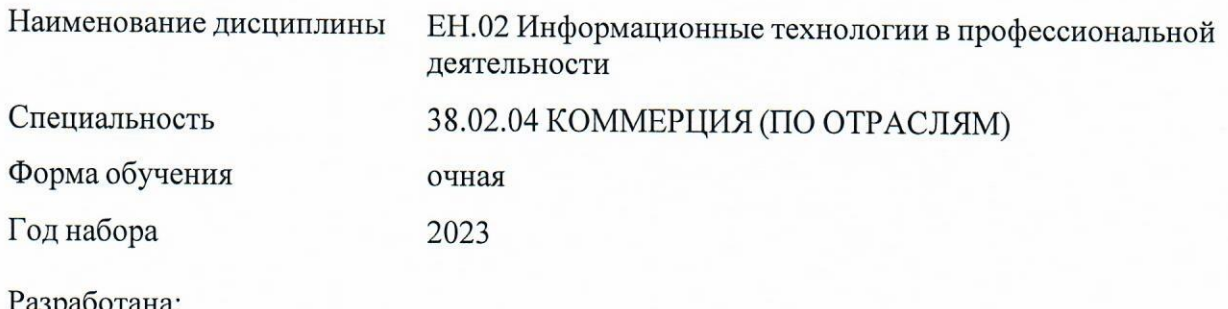

Разработана:<br>Преподаватель, Голубин А.В.

## **СОДЕРЖАНИЕ**

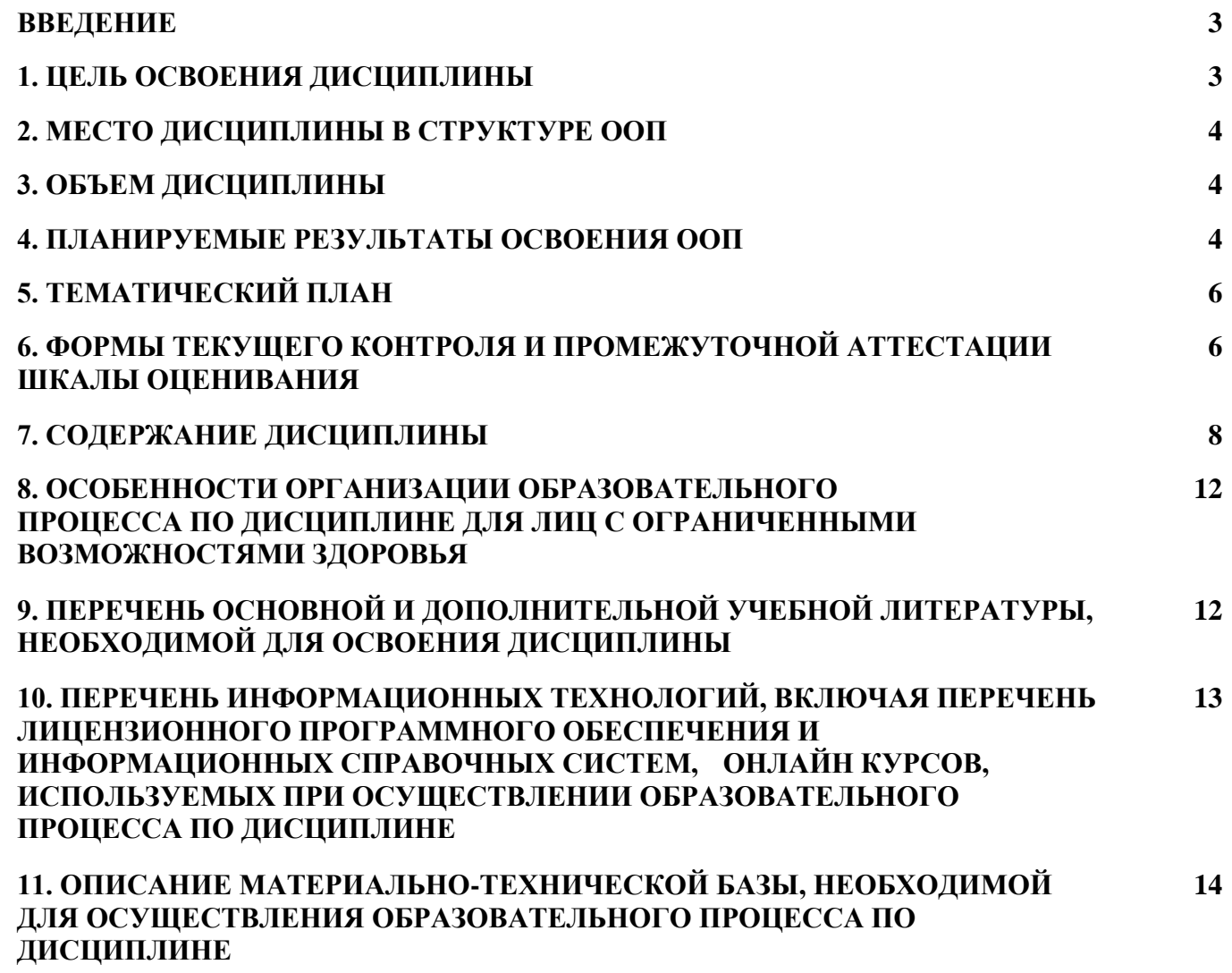

#### **ВВЕДЕНИЕ**

Рабочая программа дисциплины является частью основной образовательной программы среднего профессионального образования - программы подготовки специалистов среднего звена, разработанной в соответствии с ФГОС СПО

![](_page_2_Picture_250.jpeg)

### **1. ЦЕЛЬ ОСВОЕНИЯ ДИСЦИПЛИНЫ**

Целью освоения учебной дисциплины «Информационные технологии в профессиональной деятельности» является формирование компетенций, направленных на применение специальных знаний и навыков в области сервисной деятельности, развитие компетенций в области современных программно-информационных и сетевых технологий, используемых в коммерческой деятельности.

В результате освоения дисциплины обучающийся должен:

Знать:

- основные методы и средства обработки, хранения, передачи и накопления информации;

- назначение, состав, основные характеристики компьютера;

- основные компоненты компьютерных сетей, принципы пакетной передачи данных, организацию межсетевого взаимодействия;

- назначение и принципы использования системного и программного обеспечения;

- технологию поиска информации в информационно-телекоммуникационной сети "Интернет" (далее - сеть Интернет);

- принципы защиты информации от несанкционированного доступа;

- правовые аспекты использования информационных технологий и программного обеспечения;

- основные понятия автоматизированной обработки информации;

- направления автоматизации бухгалтерской деятельности;

- назначение, принципы организации и эксплуатации бухгалтерских информационных систем;

- основные угрозы и методы обеспечения информационной безопасности.

Уметь:

- использовать информационные ресурсы для поиска и хранения информации;

- обрабатывать текстовую и табличную информацию;

- использовать деловую графику и мультимедиа-информацию;

- создавать презентации;

- применять антивирусные средства защиты информации;

- читать (интерпретировать) интерфейс специализированного программного обеспечения, находить контекстную помощь, работать с документацией;

- применять специализированное программное обеспечение для сбора, хранения и обработки информации в соответствии с изучаемыми профессиональными модулями;

- пользоваться автоматизированными системами делопроизводства;

- искать необходимую профессиональную документацию по работе со специализированным программным обеспечением;

- работать с документацией специализированного программного обеспечения на государственном и иностранном языках;

- применять методы и средства защиты информации.

Результатом освоения дисциплины, в соответствии с рабочей программой воспитания, является формирование у обучающихся следующих личностных результатов обучения:

ЛР 3. Демонстрирующий приверженность традиционным духовно-нравственным ценностям, культуре народов России, принципам честности, порядочности, открытости. Действующий и оценивающий свое поведение и поступки, поведение и поступки других людей с позиций традиционных российских духовно-нравственных, социокультурных ценностей и норм с учетом

осознания последствий поступков. Готовый к деловому взаимодействию и неформальному общению с представителями разных народов, национальностей, вероисповеданий, отличающий их от участников групп с деструктивным и девиантным поведением. Демонстрирующий неприятие социально опасного поведения окружающих и предупреждающий его. Проявляющий уважение к людям старшего поколения, готовность к участию в социальной поддержке нуждающихся в ней.

ЛР 4. Проявляющий и демонстрирующий уважение к труду человека, осознающий ценность собственного труда и труда других людей. Экономически активный, ориентированный на осознанный выбор сферы профессиональной деятельности с учетом личных жизненных планов, потребностей своей семьи, российского общества. Выражающий осознанную готовность к получению профессионального образования, к непрерывному образованию в течение жизни Демонстрирующий позитивное отношение

к регулированию трудовых отношений. Ориентированный на самообразование и профессиональную переподготовку в условиях смены технологического уклада и сопутствующих социальных перемен. Стремящийся к формированию в сетевой среде личностно и профессионального конструктивного «цифрового следа».

ЛР 10. Бережливо относящийся к природному наследию страны и мира, проявляющий сформированность экологической культуры на основе понимания влияния социальных, экономических и профессионально-производственных процессов на окружающую среду. Выражающий деятельное неприятие действий, приносящих вред природе, распознающий опасности среды обитания, предупреждающий рискованное поведение других граждан, популяризирующий способы сохранения памятников природы страны, региона, территории, поселения, включенный в общественные инициативы, направленные на заботу о них

### **2. МЕСТО ДИСЦИПЛИНЫ В СТРУКТУРЕ ООП**

Дисциплина относится к вариативной части учебного плана.

![](_page_3_Picture_202.jpeg)

### **3. ОБЪЕМ ДИСЦИПЛИНЫ**

### **4.ПЛАНИРУЕМЫЕ РЕЗУЛЬТАТЫ ОСВОЕНИЯ ООП**

В результате освоения ООП у выпускника должны быть сформированы компетенции, установленные в соответствии ФГОС СПО.

![](_page_3_Picture_203.jpeg)

![](_page_4_Picture_226.jpeg)

## Общие компетенции (ОК)

![](_page_4_Picture_227.jpeg)

![](_page_5_Picture_296.jpeg)

# **5. ТЕМАТИЧЕСКИЙ ПЛАН**

![](_page_5_Picture_297.jpeg)

## **6. ФОРМЫ ТЕКУЩЕГО КОНТРОЛЯ И ПРОМЕЖУТОЧНОЙ АТТЕСТАЦИИ ШКАЛЫ ОЦЕНИВАНИЯ**

![](_page_5_Picture_298.jpeg)

![](_page_6_Picture_157.jpeg)

### **ОПИСАНИЕ ШКАЛ ОЦЕНИВАНИЯ**

Показатель оценки освоения ООП формируется на основе объединения текущей и промежуточной аттестации обучающегося.

Показатель рейтинга по каждой дисциплине выражается в процентах, который показывает уровень подготовки студента.

Текущая аттестация. Используется 5-балльная система оценивания. Оценка работы студента в течении семестра осуществляется преподавателем в соответствии с разработанной им системой оценки учебных достижений в процессе обучения по данной дисциплине.

В рабочих программах дисциплин (предметов) и практик закреплены виды текущей аттестации, планируемые результаты контрольных мероприятий и критерии оценки учебный достижений.

В течение семестра преподавателем проводится не менее 3-х контрольных мероприятий, по оценке деятельности студента.

Промежуточная аттестация. Используется 5-балльная система оценивания. Оценка работы студента по окончанию дисциплины (части дисциплины) осуществляется преподавателем в соответствии с разработанной им системой оценки достижений студента в процессе обучения по данной дисциплине. Промежуточная аттестация также проводится по окончанию формирования компетенций.

![](_page_7_Picture_180.jpeg)

# **7. СОДЕРЖАНИЕ ДИСЦИПЛИНЫ**

7.1. Содержание лекций

Тема 1. Современные информационные технологии (ОК 02, ЛР 10) Лекция «Развитие и становление информационных технологий и информационного общества.» Этапы развития информационных технологий. Классификация информационных технологий. Современное состояние и тенденции развития информационных технологий. Процесс формирования информационного общества. Информационные технологии как основа информатизации общества. Офисные информационные технологии. Основные этапы и современное состояние информатизации. Информационная составляющая организации коммерческой деятельности.

Тема 2. Информационные системы (ОК 02, ОК 09, ПК 2.2)

Лекция «Системы ведения хозяйственной деятельности предприятия.» 1С: Бухгалтерия. Общие принципы ведения учета. Формирование стандартных от-четов. Учет операций с денежными средствами. Учет торговых операций. Учет производства. Учет основных средств и нематериальных активов. Завершение периода. Регламентированная отчетность. Ведение хозяйственной деятельности предприятия в программе Эльба. Основы технологии работы с СПС «КонсультантПлюс». Виды поиска. Уточнение поиска (более сложные виды поиска. Сервисные возможности системы «Консультант-Плюс». Справочно-правовая система «Гарант». Варианты поиска правовой информации. Справочно-правовая система «Норматив».

Тема 3. Технологии и системы электронной коммерции (ОК 02, ОК 09, ЛР 3) Лекция «Преимущества и недостатки Интернет как среды передачи финансовой информации.» Понятия и определения электронной коммерции. Технологии удаленного банковского обслуживания. Услуги Интернет-банкинга. Электронные деньги. Электронно-цифровая подпись Функциональное назначение и ресурсы Интернета. Современные технологии со-здания сайта, интернет-магазина. Системы управления контентом (CMS – Content Management Systems). Продвижение сайта в Интернете и в социальных сетях.

Тема 4. Интегрированные информационные технологии (ОК 02, ПК 2.2, ЛР 4) Лекция «Технологии обработки графических образов.» Гипертекстовая технология. Использование экспертных систем на предприятии. Создание и публикация Web-формы для сбора данных. Растровое и векторное представление графических данных. Принципы построения. Деловая и компьютерная графика.

Инфографика. Основные идеи и принципы использования инфографики в проектных, научноисследовательских, рекламно-информационных или отчётно-производственных задач. История изобретения и распространения самых знаменитых типов графиков и схем.

Типология визуальных схем и графиков: аналитико-иллюстративное назначения, преимущества и ограничения, показательные образцы и типичные ошибки.

Лекция «Облачные технологии. Характеристики облачных сервисов.» Модели обслуживания. Технологии предоставления доступа к программному обеспечению. Облачные сервисы для автоматизации бизнеса. Работа с облачным файловым хостингом Google Диск. Основные компоненты Google Диск.

7.2 Содержание практических занятий и лабораторных работ

Тема 1. Современные информационные технологии (ОК 02, ЛР 10) Практическая работа №1 «Обработка табличной информации в MS Excel.» Выполнение практических заданий по теме Практическая работа №2 «Использование электронных таблиц для финансовых и экономических расчетов.» Выполнение практических заданий по теме Практическая работа № 3 «Создание таблиц, форм, запросов баз данных в MS Access.» Выполнение практических заданий по теме Практическая работа № 4 «Создание простых схем в MS Visio.» Выполнение практических заданий по теме Практическая работа № 5 «Создание презентаций в MS PowerPoint.» Выполнение практических заданий по теме Лабораторная работа №1 «Обработка текстовой информации.» Создание деловых документов в редакторе MS Word. Лабораторная работа №2 «Обработка табличной информации в MS Excel.» Использование электронных таблиц для финансовых и экономических расчетов. Лабораторная работа №3 «Проектирование и разработка баз данных.» Создание таблиц, связей, форм, запросов баз данных в MS Access. Тема 2. Информационные системы (ОК 02, ОК 09, ПК 2.2) Практическая работа №6 «Организация первоначальной работы в программе 1С: Предприятие» Выполнение практических заданий по теме Практическая работа № 7.1 «Работа с информационной базой пакета 1С: Бухгалтерия 8.0» Выполнение практических заданий по теме: Установка и запуск системы «1С:Предприятие» Практическая работа № 7.2 «Работа с информационной базой пакета 1С: Бухгалтерия 8.0» Выполнение практических заданий по теме: «Ввод сведений об организации» Практическая работа № 7.3 «Работа с информационной базой пакета 1С: Бухгалтерия 8.0» Выполнение практических заданий по теме: «Ввод сведений учетной политики» Практическая работа № 7.4 «Работа с информационной базой пакета 1С: Бухгалтерия 8.0» Выполнение практических заданий по теме: «Заполнение справочников» Практическая работа № 7.5 «Работа с информационной базой пакета 1С: Бухгалтерия 8.0» Выполнение практических заданий по теме: «Учет кассовых операций. Работа с подотчетными лицами» Практическая работа № 7.6 «Работа с информационной базой пакета 1С: Бухгалтерия 8.0» Выполнение практических заданий по теме: «Учет складских операций» Практическая работа № 7.7 «Работа с информационной базой пакета 1С: Бухгалтерия 8.0» Выполнение практических заданий по теме: «Учет производства продукции»

Практическая работа № 7.8 «Работа с информационной базой пакета 1С: Бухгалтерия 8.0» Выполнение практических заданий по теме: «Учет товаров»

Практическая работа № 7.9 «Работа с информационной базой пакета 1С: Бухгалтерия 8.0» Выполнение практических заданий по теме: «Учет товаров и услуг»

Практическая работа № 7.10 «Работа с информационной базой пакета 1С: Бухгалтерия 8.0» Выполнение практических заданий по теме: «Формирование книги покупок и книги продаж Изучение понятийного аппарата темы, лекционного материала, глав рекомендованных учебни-ков и дополнительных источников; написание реферата и оформление реферата

Тема 3. Технологии и системы электронной коммерции (ОК 02, ОК 09, ЛР 3) Практическая работа №8 «Работа с Интернет-ресурсами. Примеры работы с Интернет-магазином.» Выполнение практических заданий по теме Практическая работа №9.1 «Редактирование сайта. Средства создания и сопровождения сайта. (Создание web-сайта на языке HTML).» Выполнение практических заданий по теме: Создание с помощью языка HTML web-сайт «Мой сайт» Практическая работа №9.2 «Редактирование сайта. Средства создания и сопровождения сайта. (Создание web-сайта на языке HTML).» Выполнение практических заданий по теме: Тестирование на работоспособность сайта в браузере (по возможность в двух различных). Тестирование на работоспособность сайта при выключенной графике. Практическая работа №9.3 «Редактирование сайта. Средства создания и сопровождения сайта. (Создание web-сайта на языке HTML).» Выполнение практических заданий по теме: Размещение созданного сайт на любом бесплатном хостинге. Проверка работоспособности Практическая работа №9.4 «Редактирование сайта. Средства создания и сопровождения сайта. (Создание web-сайта при помощи конструктора).» Выполнение практических заданий по теме: Создание сайта при помощи веб-конструктора. Редактирование готовых шаблонов сайтов. Практическая работа №9.5 «Редактирование сайта. Средства создания и сопровождения сайта. (Создание web-сайта при помощи конструктора).» Выполнение практических заданий по теме: Создание сайта при помощи веб-конструктора. Создание сайта на пустом шаблоне. Практическая работа №9.6 «Редактирование сайта. Средства создания и сопровождения сайта. (Создание web-сайта при помощи конструктора).» Выполнение практических заданий по теме: Создание сайта в системе управления содержимым сайта WordPress. Изучение создания шаблонов и редактирование элементов шаблонов. Практическая работа №9.7 «Редактирование сайта. Средства создания и сопровождения сайта. (Создание web-сайта при помощи конструктора).» Выполнение практических заданий по теме: Создание сайта в системе управления содержимым сайта Joomla!. Изучение создания шаблонов и редактирование элементов шаблонов. Тема 4. Интегрированные информационные технологии (ОК 02, ПК 2.2, ЛР 4) Практическая работа №10 «Структурирование и представление данных. Инфографика.» Выполнение практических заданий по теме

Практическая работа №11 «Работа с Google Диск»

Выполнение практических заданий по теме

### 7.3. Содержание самостоятельной работы

Тема 1. Современные информационные технологии (ОК 02, ЛР 10) Изучение понятийного аппарата темы, лекционного материала, глав рекомендованных учебников и дополнительных источников; подготовка к тесту;

Тема 3. Технологии и системы электронной коммерции (ОК 02, ОК 09, ЛР 3) Изучение понятийного аппарата темы, лекционного материала, глав рекомендованных учебников и дополнительных источников;

Тема 4. Интегрированные информационные технологии (ОК 02, ПК 2.2, ЛР 4) Изучение понятийного аппарата темы, лекционного материала, глав рекомендованных учебников и дополнительных источников;

7.3.1. Примерные вопросы для самостоятельной подготовки к зачету/экзамену Приложение 1

7.3.2. Практические задания по дисциплине для самостоятельной подготовки к зачету/экзамену

Приложение 2

7.3.3. Перечень курсовых работ Не предусмотрено

7.4. Электронное портфолио обучающегося Материалы не размещаются

7.5. Методические рекомендации по выполнению контрольной работы Не предусмотрено

7.6 Методические рекомендации по выполнению курсовой работы Не предусмотрено

#### **8. ОСОБЕННОСТИ ОРГАНИЗАЦИИ ОБРАЗОВАТЕЛЬНОГО ПРОЦЕССА ПО ДИСЦИПЛИНЕ ДЛЯ ЛИЦ С ОГРАНИЧЕННЫМИ ВОЗМОЖНОСТЯМИ ЗДОРОВЬЯ**

#### *По заявлению студента*

В целях доступности освоения программы для лиц с ограниченными возможностями здоровья при необходимости кафедра обеспечивает следующие условия:

- особый порядок освоения дисциплины, с учетом состояния их здоровья;

- электронные образовательные ресурсы по дисциплине в формах, адаптированных к ограничениям их здоровья;

- изучение дисциплины по индивидуальному учебному плану (вне зависимости от формы обучения);

- электронное обучение и дистанционные образовательные технологии, которые предусматривают возможности приема-передачи информации в доступных для них формах.

- доступ (удаленный доступ), к современным профессиональным базам данных и информационным справочным системам, состав которых определен РПД.

### **9. ПЕРЕЧЕНЬ ОСНОВНОЙ И ДОПОЛНИТЕЛЬНОЙ УЧЕБНОЙ ЛИТЕРАТУРЫ, НЕОБХОДИМОЙ ДЛЯ ОСВОЕНИЯ ДИСЦИПЛИНЫ**

#### **Сайт библиотеки УрГЭУ**

http://lib.usue.ru/

#### **Основная литература:**

1. Затонский А.В. Информационные технологии: разработка информационных моделей и систем [Электронный ресурс]:Учебное пособие. - Москва: Издательский Центр РИО�, 2023. - 344 с. – Режим доступа: https://znanium.com/catalog/product/1902847

2. Федотова Е.Л. Информационные технологии в профессиональной деятельности [Электронный ресурс]:Учебное пособие. - Москва: Издательский Дом "ФОРУМ", 2023. - 367 с. – Режим доступа: https://znanium.com/catalog/product/1893876

3. Советов Б. Я., Цехановский В. В. Информационные технологии [Электронный ресурс]:учебник для спо. - Москва: Юрайт, 2023. - 327 с – Режим доступа: https://urait.ru/bcode/511557

4. Трофимов В. В., Ильина О. П., Барабанова М. И., Кияев В. И., Трофимова Е. В. Информационные технологии в экономике и управлении в 2 ч. Часть 1 [Электронный ресурс]:учебник для спо. - Москва: Юрайт, 2023. - 269 с – Режим доступа: https://urait.ru/bcode/517145

5. Трофимов В. В., Ильина О. П., Кияев В. И., Трофимова Е. В. Информационные технологии в 2 т. Том 1 [Электронный ресурс]:учебник для спо. - Москва: Юрайт, 2023. - 238 с – Режим доступа: https://urait.ru/bcode/512088

6. Трофимов В. В., Ильина О. П., Кияев В. И., Трофимова Е. В. Информационные технологии в 2 т. Том 2 [Электронный ресурс]:учебник для спо. - Москва: Юрайт, 2023. - 390 с – Режим доступа: https://urait.ru/bcode/512089

7. Трофимов В. В., Ильина О. П., Барабанова М. И., Кияев В. И., Трофимова Е. В. Информационные технологии в экономике и управлении в 2 ч. Часть 2 [Электронный ресурс]:учебник для спо. - Москва: Юрайт, 2023. - 245 с – Режим доступа: https://urait.ru/bcode/517146

#### **Дополнительная литература:**

1. Озерский С.В., Улендеева Н.И. Информатика и информационные технологии в профессиональной деятельности. Часть 1. Информатика [Электронный ресурс]:Учебное пособие. - Самара: Самарский юридический институт ФСИН России, 2020. - 124 с. – Режим доступа: https://znanium.com/catalog/product/1322824

2. Сергеева И.И., Музалевская А.А., Тарасова Н.В. Информатика [Электронный ресурс]:Учебник. - Москва: Издательский Дом "ФОРУМ", 2021. - 384 с. – Режим доступа: https://znanium.com/catalog/product/1583669

3. Гагарина Л.Г., Слюсарь В.В., Слюсарь М.В. Основы информационных технологий [Электронный ресурс]:Учебное пособие. - Москва: ООО "Научно-издательский центр ИНФРА-М", 2022. - 346 с. – Режим доступа: https://znanium.com/catalog/product/1056856

4. Поляков В. П., Косарев В. П., Голубева Н. Н., Завгородний В. И., Кижнер А. И., Кублик Е. И., Магомедов Р. М., Машникова О. В., Миронова И. В., Ниматулаев М. М., Порохина И. Ю., Савина С. В., Сонина Г. В., Цветкова О. Н. Информатика для экономистов [Электронный ресурс]:учебник для спо. - Москва: Юрайт, 2022. - 524 с – Режим доступа: https://urait.ru/bcode/491282

5. Романова Ю. Д., Милорадов К. А., Герасимова В. Г., Дьяконова Л. П., Музычкин П. А., Шабанова Т. Д., Эйдлина Г. М. Экономическая информатика [Электронный ресурс]:Учебник и практикум Для СПО. - Москва: Юрайт, 2022. - 495 – Режим доступа: https://urait.ru/bcode/497574

#### **10. ПЕРЕЧЕНЬ ИНФОРМАЦИОННЫХ ТЕХНОЛОГИЙ, ВКЛЮЧАЯ ПЕРЕЧЕНЬ ЛИЦЕНЗИОННОГО ПРОГРАММНОГО ОБЕСПЕЧЕНИЯ И ИНФОРМАЦИОННЫХ СПРАВОЧНЫХ СИСТЕМ, ОНЛАЙН КУРСОВ, ИСПОЛЬЗУЕМЫХ ПРИ ОСУЩЕСТВЛЕНИИ ОБРАЗОВАТЕЛЬНОГО ПРОЦЕССА ПО ДИСЦИПЛИНЕ**

#### **Перечень лицензионного программного обеспечения:**

Microsoft Windows 10 .Договор № 52/223-ПО/2020 от 13.04.2020, Акт № Tr000523459 от 14.10.2020. Срок действия лицензии 30.09.2023.

Astra Linux Common Edition. Договор № 1 от 13 июня 2018, акт от 17 декабря 2018. Срок действия лицензии - без ограничения срока.

Microsoft Office 2016.Договор № 52/223-ПО/2020 от 13.04.2020, Акт № Tr000523459 от 14.10.2020 Срок действия лицензии 30.09.2023.

Libre Office. Лицензия GNU LGPL. Срок действия лицензии - без ограничения срока.

Платформа 1С: Предприятие. Договор Б/Н от 02.06.2009 г., Лицензионное соглашение № 8971903, Акт № 62 от 15.07.2009 "1C:Зарплата и кадры бюджетного учреждения 8" (рег. номер 9648728).

Конфигурация 1С:Бухгалтерия 8. Договор Б/Н от 02.06.2009 г., Лицензионное соглашение № 8971903, Акт № 62 от 15.07.2009 "1C:Зарплата и кадры бюджетного учреждения 8" (рег. номер 9648728).

Конфигурация 1С:Предприятие 8. Управление торговлей. Договор Б/Н от 02.06.2009 г., Лицензионное соглашение № 8971903, Акт № 62 от 15.07.2009 "1C:Зарплата и кадры бюджетного учреждения 8" (рег. номер 9648728).

МойОфис стандартный. Соглашение № СК-281 от 7 июня 2017. Дата заключения - 07.06.2017. Срок действия лицензии - без ограничения срока.

Конфигурация 1С:Зарплата и Управление Персоналом 8. Договор Б/Н от 02.06.2009 г., Лицензионное соглашение № 8971903, Акт № 62 от 15.07.2009 "1C:Зарплата и кадры бюджетного учреждения 8" (рег. номер 9648728).

Конфигурация 1С:Предприятие 8. ERP. Договор Б/Н от 02.06.2009 г., Лицензионное соглашение № 8971903, Акт № 62 от 15.07.2009 "1C:Зарплата и кадры бюджетного учреждения 8" (рег. номер 9648728).

Конфигурация 1С: Управление небольшой фирмой. Договор Б/Н от 02.06.2009 г., Лицензионное соглашение № 8971903, Акт № 62 от 15.07.2009 "1C:Зарплата и кадры бюджетного учреждения 8" (рег. номер 9648728).

Конфигурация 1C: Бухгалтерия государственного учреждения. Договор Б/Н от 02.06.2009 г., Лицензионное соглашение № 8971903, Акт № 62 от 15.07.2009 "1C:Зарплата и кадры бюджетного учреждения 8" (рег. номер 9648728).

Конфигурация 1С: Зарплата и кадры бюджетного учреждения. Договор Б/Н от 02.06.2009 г., Лицензионное соглашение № 8971903, Акт № 62 от 15.07.2009 "1C:Зарплата и кадры бюджетного учреждения 8" (рег. номер 9648728).

Adobe Reader. Лицензия freeeware. Срок действия лицензии - без ограничения срока.

#### **Перечень информационных справочных систем, ресурсов информационнотелекоммуникационной сети «Интернет»:**

Справочно-правовая система Консультант +. Срок действия лицензии до 31.12.2023

Справочно-правовая система Гарант. Договор № 58419 от 22 декабря 2015. Срок действия лицензии -без ограничения срока

### **11. ОПИСАНИЕ МАТЕРИАЛЬНО-ТЕХНИЧЕСКОЙ БАЗЫ, НЕОБХОДИМОЙ ДЛЯ ОСУЩЕСТВЛЕНИЯ ОБРАЗОВАТЕЛЬНОГО ПРОЦЕССА ПО ДИСЦИПЛИНЕ**

Реализация учебной дисциплины осуществляется с использованием материально-технической базы УрГЭУ, обеспечивающей проведение всех видов учебных занятий и научно-исследовательской и самостоятельной работы обучающихся:

Специальные помещения представляют собой учебные аудитории для проведения всех видов занятий, групповых и индивидуальных консультаций, текущего контроля и промежуточной аттестации.

Помещения для самостоятельной работы обучающихся оснащены компьютерной техникой с возможностью подключения к сети "Интернет" и обеспечением доступа в электронную информационно-образовательную среду УрГЭУ.

Все помещения укомплектованы специализированной мебелью и оснащены мультимедийным оборудованием спецоборудованием (информационно-телекоммуникационным, иным компьютерным), доступом к информационно-поисковым, справочно-правовым системам, электронным библиотечным системам, базам данных действующего законодательства, иным информационным ресурсам служащими для представления учебной информации большой аудитории.

Для проведения занятий лекционного типа презентации и другие учебно-наглядные пособия, обеспечивающие тематические иллюстрации.

### **7.3.1. Примерные вопросы для самостоятельной подготовки к дифференцированному зачету**

- 1. Информационные технологии. Основные понятия и определения.
- 2. Классификация информационных технологий.
- 3. Классификация ИТ по видам обрабатываемой информации.
- 4. Методы защиты информации от несанкционированного доступа к данным.
- 5. Задача установления подлинности в комплексе задач защиты информации от несанкционированного доступа.
- 6. Использование шифрования в комплексе задач защиты информации от несанкционированного доступа.
- 7. Постановка задачи защиты от компьютерных вирусов.
- 8. Классификация компьютерных вирусов по среде обитания и степени воздействия.
- 9. Организация антивирусной защиты.
- 10. Защита программных продуктов от несанкционированного использования.
- 11. Архитектура компьютерной сети.
- 12. Архитектура клиент-сервер.
- 13. Функции серверов. Основные виды Интернет-серверов.
- 14. Гипертекстовые технологии.
- 15. Основные понятия и принципы работы в глобальных сетях.
- 16. Структура и виды правовой информации.
- 17. Структура ИПС «Консультант Плюс», «Гарант».
- 18. Понятие криминологического прогноза.
- 19. Угрозы безопасности и целостности информации.
- 20. Основные направления системы защиты информации в современных информационных системах.
- 21. Правовое обеспечение системы защиты информации.
- 22. Организация программно-технической защиты информации.
- 23. Список данных в MS Excel. Возможности сортировки и фильтрации данных в списке.
- 24. Список данных в MS Excel. Подведение итогов в списке данных.
- 25. Создание сводной таблицы на основе списка MS Excel.
- 26. Консолидация данных в MS Excel.
- 27. Элементарный денежный поток. Финансовые функции для определения параметров потока. Расчет финансовых функций.
- 28. Финансовые ренты. Финансовые функции для определения параметров финансовых рент. Расчет финансовых функций.
- 29. Подбор параметра в MS Excel.
- 30. Поиск решения в MS Excel.
- 31. Предметная область. База данных. Модель базы данных. Структура базы данных. Информационно-логическая модель базы данных.
- 32. Информационный объект. Связи между информационными объектами. Типы связей.
- 33. Реляционная модель данных. Отношение, атрибут, кортеж, ключевое поле. Типы ключевых полей.
- 34. База данных. СУБД. Основные типы данных, используемых в СУБД.
- 35. Объекты Access. Какие объекты являются основными? Способы создания объектов.
- 36. Таблицы в MS Access. Способы создания таблиц. Связывание таблиц. Схема данных.
- 37. Запросы в MS Access. Типы запросов. Способы создания запросов.
- 38. Формы в MS Access. Элементы управления. Создание элементов управления с помощью мастера. Способы создания форм.
- 39. Отчеты в MS Access. Способы создания отчетов.
- 40. Проект. Основные элементы (параметры) проекта.
- 41. Этапы планирования проекта. Этапы управления проектом
- 42. Программный продукт, предназначенный для подготовки бизнес-плана, анализа и оценки инвестиционного проекта. Интерфейс. Инструменты. Технология работы. Результаты действия программы.
- 43. Программа для подготовки и оценки бизнес-плана. Инвестиционный план. Операционный план. Финансирование проекта.
- 44. Программа для подготовки и оценки бизнес-плана проекта. Результаты действия программы.

### **7.3.2. Практические задания по дисциплине для самостоятельной подготовки к дифференцированному зачету**

ОК 02.: Использовать современные средства поиска, анализа и интерпретации информации и информационные технологии для выполнения задач профессиональной деятельности

### Практические задания открытого типа:

#### **Задание 1.**

В редакторе Excel набрать и оформить таблицу по образцу. Процент отклонения рассчитать самостоятельно. После расчетов процента в ответе указать процент отклонения за декабрь.

![](_page_16_Picture_143.jpeg)

### **Задание 2.**

В MS Excel определить доходы менеджера за первый квартал, менеджер по продажам получает 30% от выручки, плюс премия 5000 руб., если выручка больше 10000 руб. Информация о выручке по месяцам представлена ниже.

![](_page_16_Picture_144.jpeg)

### **Задание 3.**

В MS Excel построить график функции у при  $x \in [2,5;8,6]$ :

$$
y(x) = \frac{2 - e^x}{\sqrt{x^2 + \cos x}}
$$

В ответе указать значение функции y при x равном 3,1. Результат округлить до сотых.

### **Задание 4.**

В ячейке B2 указана формула, какое значение будет отображаться в ячейке B2, если нажать на клавишу Enter.

![](_page_17_Picture_132.jpeg)

### **Задание 5.**

MS Excel посчитать определитель и обратную матрицу для исходной матрицы. В ответе указать максимальное значение из обратной матрицы, ответ округлить до десятых.

![](_page_17_Picture_133.jpeg)

### **Ответы к заданиям:**

- 1. 13
- 2. 23200
- 3. -6,88
- 4. 0
- 5. 0,4

Практические задания закрытого типа:

### **Задание 1.**

Установите соответствие между изображением и названием поисковой системы:

![](_page_17_Figure_15.jpeg)

![](_page_18_Picture_0.jpeg)

### **Задание 2.**

Выберите один правильный ответ на вопрос: Если в синтаксисе языка запросов стоит знак «!» - это означает:

А) обязательное присутствие слов в найденных документах;

Б) поиск устойчивых словосочетаний;

В) запрет перебора всех возможных словоформ.

### **Задание 3.**

Выберите один правильный ответ на вопрос: Как называется документ в программе Excel? Ф) рабочая таблица;

Б) книга;

В) страница;

Г) лист.

### **Задание 4.**

Выберите один правильный ответ на вопрос: Microsoft PowerPoint нужен для:

А) Создания и редактирования текстов и рисунков;

Б) Создания и редактирования диаграмм;

В) Для создания таблиц;

Г) Для создания презентаций и фильмов из слайдов.

### **Задание 5.**

Какие 3 из перечисленных ниже типов файлов могут быть использованы для автоматического создания диаграмм в Visio?

- А) PPT
- Б) TXT
- В) XLS
- Г) CSV
- Д) RTE

### **Варианты ответов:**

- 1.  $A-3$ ;  $B-1$ ;  $B-2$
- 2. В
- 3. Б
- 4. Г
- 5. Б, В, Г

ОК 09.: Пользоваться профессиональной документацией на государственном и иностранном языках.

#### Практические задания открытого типа: **Задание 1.**

Проанализировать фонд заработной платы по отделам и филиалам для предприятия, имеющего филиалы в разных городах. Используя инструменты Excel - сводная таблица, построить сводные таблицы суммарных окладов сотрудников по отделам, затем по филиалам. В ответе к заданию указать какова величина оклада в филиале Екатеринбург.

![](_page_19_Picture_355.jpeg)

#### **Список сотрудников**

#### **Задание 2.**

Каков размер дохода составит по вкладку, если клиент внесет 500 000 руб. под 5,7% на 8 месяцев (при расчете итогового дохода использовать формулы сложных процентов с учетом ежемесячной капитализации и результат округлить до 2 десятых).

#### **Задание 3.**

Проанализировать объем продаж по филиалам для предприятия. Используя инструмент Excel – построить сводную таблицу суммарных и минимальных продаж по филиалам и продавцам. В ответе к заданию указать какая минимальная величина продаж в филиале Каменск-Уральский.

![](_page_19_Picture_356.jpeg)

![](_page_20_Picture_489.jpeg)

### **Задание 4.**

Провести анализ продаж компьютерной техники в течение года с целью прогнозирования прибыли в следующем году. Создать сводную таблицу в эксель. В ответе к заданию указать итоги продаж за апрель по всем наименованиям товаров.

![](_page_20_Picture_490.jpeg)

### **Суммы продаж в течение года (тыс. руб.)**

### **Задание 5.**

На картинке представлены две таблицы, одна таблица справочник с видами работ и нормативами, вторая таблица содержит информацию о сотруднике, виде работ и нормативе. Какое значение норматива покажется в ячейке F5, если нажать на клавишу Enter.

![](_page_21_Picture_161.jpeg)

### **Ответы к заданиям:**

- 1. 16000
- 2. 519 318,89
- 3. 475
- 4. 1648
- 5. 5

Практические задания закрытого типа:

### **Задание 1.**

Выберите один правильный ответ на вопрос: В качестве регистраторов могут выступать следующие объекты системы «1С:Предприятие»:

- А) Документы
- Б) Документы и Регистры бухгалтерии
- В) Справочники
- Г) Регистры бухгалтерии и Регистры накопления
- Д) Документы, справочники, Регистры бухгалтерии и Регистры накопления

### **Задание 2.**

Выберите один правильный ответ на вопрос: Функциональность программы «1С:Бухгалтерия 8» позволяет решать следующие задачи по

учету расчетов заработной платы:

- А) Начисление больничных
- Б) Начисление отпускных
- В) Начисление районного коэффициента и северной надбавки
- Г) Все перечисленные.
- Д) Начисление только больничных и отпускных

### **Задание 3.**

Установите соответствие между языком программирования и его описанием.

![](_page_21_Picture_162.jpeg)

![](_page_22_Picture_215.jpeg)

### **Задание 4.**

Какие CMS-системы из перечисленных являются бесплатными и свободнораспространяемыми?

А) Bitrix

Б) Wordpress

В) Joomla

Г) NetCat

Д) Drupal

Е) PHP Shop

### **Задание 5.**

Выберите один правильный ответ на вопрос: В Плане счетов программы «1С:Бухгалтерия 8» для счетов предусмотрены признаки:

А) Активный и пассивный

Б) Активный, пассивный и активно-пассивный.

В) Активный, пассивный, активно-пассивный и закрываемый (с нулевым сальдо)

Г) Активный, пассивный, контрактивный и контрпассивный

Д) Активный, пассивный, контрактивный, контрпассивный, а также закрываемый (с нулевым сальдо)

### **Варианты ответов:**

1. А 2. Г 3.  $A-4$ ;  $B-1$ ;  $B-2$ ;  $\Gamma-3$ 4. Б, В, Д 5. Б

ПК 2.2: Оформлять, проверять правильность составления, обеспечивать хранение организационно-распорядительных, товаросопроводительных и иных необходимых документов с использованием автоматизированных систем.

Практические задания открытого типа:

### **Задание 1.**

В MS Excel рассчитать ежемесячный платеж по кредиту: размер кредита – 1 500 000 руб., ставка по кредиту 7,7%, срок кредита 20 лет.

### **Задание 2.**

В таблице следует заполнить пустые столбцы. Произвести расчет незаполненных

столбцов сначала для Рогожиной, а затем скопировать формулы в остальные строки:

- − Начислено = Ставка \* Отр. дней;
- − Налог рассчитать из расчета 12% от Начислено, если сумма не превышает 1900 рублей и 20% в противном случае;
- − На руки = Начислено Налог

![](_page_23_Picture_227.jpeg)

В ответе указать какова итоговая сумма по столбцу «Получено работником».

### **Задание 3.**

Создать электронный документ по образцу «Финансовая сводка за неделю», в ответе к заданию указать общий финансовый результат за неделю.

![](_page_23_Picture_228.jpeg)

#### **Задание 4.**

Даны значения переменной z и значения переменной m. B MS Excel найти сумму  $\sum z_i m_i,$ где (i изменяется от 1 до 7), используя стандартную функцию СУММПРОИЗВ. В результате к в ответе указать одно число.

![](_page_23_Picture_229.jpeg)

#### **Задание 5.**

Дана таблица по объемам продаж некоторой фирмы в разных филиалах, необходимо в MS Excel построить сводную таблицу, в которой отразить объемы продаж в разрезе филиалов. В ответе к заданию укажите объем продаж в филиале «Екатеринбург» за февраль 2017 года.

![](_page_24_Picture_332.jpeg)

### **Ответы к заданиям:**

- 1. 12 268
- 2. 24990,88
- 3. 1844,96
- 4. 114,34

5. 36000

Практические задания закрытого типа:

### **Задание 1.**

Выберите один правильный ответ на вопрос: Электронная таблица - это:

А) устройство ввода графической информации в ПЭВМ

Б) компьютерный эквивалент обычной таблицы, в клетках которой записаны данные различных типов

В) устройство ввода числовой информации в ПЭВМ

### **Задание 2.**

Выберите несколько правильных ответов на вопрос: Какие типы связей возможно создать в базах данных MS Access:

А) один-ко-многим;

- Б) многие-ко-многим;
- В) многие-к-одному;

Г) один-к-одному.

### **Задание 3.**

Установите соответствие между составляющими Google Диска и их функциями:

![](_page_25_Picture_201.jpeg)

#### **Задание 4.**

Установите соответствие между видом СУБД и описанием.

![](_page_25_Picture_202.jpeg)

### **Задание 5.**

Выберите один правильный ответ на вопрос: В системе «КонсультантПлюс» имеются следующие основные виды поиска… Варианты ответов:

А) Экспресс-поиск, умный поиск, быстрый поиск;

Б) Правовой навигатор, карточка поиска, интернет-навигатор;

В) Быстрый поиск, карточка поиска, правовой навигатор;

Г) Быстрый доступ, креативный поиск, интернет-поиск.

#### **Варианты ответов:**

- 1. Б
- 2. А, В, Г
- 3.  $A-2; B-1; B-3$
- 4.  $A-4$ ;  $B-1$ ;  $B-2$ ;  $\Gamma$  3
- 5. В

**Приложение 4 к рабочей программе**

### Федеральное государственное бюджетное образовательное учреждение высшего образования **УРАЛЬСКИЙ ГОСУДАРСТВЕННЫЙ ЭКОНОМИЧЕСКИЙ УНИВЕРСИТЕТ**

**УТВЕРЖДЕНЫ на заседании Педагогического совета колледжа**

### **ОЦЕНОЧНЫЕ МАТЕРИАЛЫ ДЛЯ ПРОВЕДЕНИЯ**

### **ТЕКУЩЕГО КОНТРОЛЯ**

### **по дисциплине**

**Информационные технологии в профессиональной деятельности**

### **Тема 1. Современные информационные технологии**

Тест №1

1 Современная информационная технология- это технология, основанная на:

1) повсеместном применении ЭВМ и оргтехники;

2) активном участии пользователей в информационном процессе;

3) анализе ситуаций при выработке и принятии управленческих решений с помощью АРМ специалистов;

- 4) использовании телекоммуникации;
- 5) процессах и явлениях производственно-хозяйственной деятельности;
- 6) физических характеристиках объектов.

2. По способу реализации ИТ делятся на:

- 1) новые (современные)
- 2) массовые

3) традиционные

3 По степени охвата ИТ задач управления выделяют:

1) электронную обработку данных;

2) компьютерную графику;

3) автоматизацию функций управления;

- 4) СУБД (система управления базами данных);
- 5) поддержку принятия решений;
- 6) экспертную поддержку;
- 7) электронный офис.

4 По классу реализуемых технологических операций ИТ подразделяют на работу:

1) с текстовым и табличным процессорами;

2) графическими объектами;

3) с конструкторской и финансовой документацией;

4) системами управления БД;

- 5) гипертекстовыми и мультимедийными системами;
- 6) с кадрами.

5 По типу пользовательского интерфейса ИТ делятся на:

- 1) пакетные ИТ
- 2) диалоговые ИТ
- 3) интегрированные ИТ
- 4) пользовательские ИТ
- 5) системные ИТ

6 По обслуживаемым предметным областям ИТ подразделяют на:

- 1) бухгалтерский учет;
- 2) банковскую деятельность;
- 3) вычислительную технику;
- 4) налоговую деятельность;
- 5) мультимедийную технологию.

7 Текстовые процессоры – это:

- 1) Пакеты, предназначенные для обработки графической информации
- 2) Специальные программы, предназначенные для работы с документами (текстами);
- 3) Электронные таблицы;

4) Пакеты для работы с векторной графикой, связанной с художественной и технической иллюстрацией.

8 Графические редакторы – это:

1) пакеты программ, предназначенные для обработки табличным образом организованных данных для осуществления вычислений, построения графиков, проведения аналитических исследований и т.д.;

2) пакеты, предназначенные для обработки графической информации растровой и векторной графики;

3) электронные таблицы;

4) пакеты, предназначенные для использования ПЭВМ для отображения и обработки аудио- и видеоинформации;

9 Электронные таблицы (табличные процессоры) – это:

1) Специальные программы, предназначенные для работы с документами (текстами);

2) Пакеты для работы с векторной графикой, связанной с художественной и технической иллюстрацией;

3) пакеты программ, предназначенные для обработки табличным образом организованных данных для осуществления вычислений, построения графиков, проведения аналитических исследований и т.д.;

4) пакеты, предназначенные для профессиональной издательской деятельности и позволяющие осуществить электронную вёрстку широкого спектра основных типов документов, бюллетеней и т.д.

### **Практическое занятие №1**

**Тема: Обработка текстовой информации. Создание деловых документов в редакторе MS Word**

**Цель:** овладеть методами работы с текстовым редактором MS Word для создания деловых документов.

**Задание:** Откройте файл с именем upr1.docx и отредактируйте его по образцу. Пример части отформатированного документа представлен.

#### **Практическое занятие № 2**

**Тема: Обработка табличной информации в MS Excel. Использование электронных таблиц для финансовых и экономических расчетов**

**Цель:** Научиться создавать и оформлять аналитические таблицы, содержащие экономические показатели и финансовые результаты деятельности предприятий, выполнять вычисления по заданным формулам с использованием табличного процессора. **Задание: Задание:**

- 1) Есть 4 таблицы: «менеджеры», «покупатели», «товар», «учет продаж» (куда мы будем записывать все продажи).
- 1. Создать списки Менеджеры, Покупатели, Товар, Цены. В таблице Учет продаж колонки: Менеджеры, Покупатель, Товар – заполнять из списка, т.е. при активации ячейки в выделенной области справа от неё появляется значок выпадающего списка. При нажатии на этот значок система предлагает нам выбрать значение из списка «Менеджеры», «Покупатель», «Товар».
- 2. Составить отчет так, чтобы при выборе товара в таблице продаж значение цены товара подтягивалось автоматически с листа «Товары». Используйте функции «СуммЕсли».

#### **Практическое занятие № 3**

### **Тема: Создание таблиц, форм, запросов баз данных в MS Access.**

**Цель**: Выработать практические навыки работы с базами данных, формирования запросов к базам данных.

**Задание №1.** Разработайте структуру базы данных "Профессиональная библиотека", включающую следующие сведения: Авторы, Название, Издательство, Год издания, Город, в котором издана книга, количество страниц, Web-ресурс, с которого взята информация о книге, издана в последнем десятилетии (да или нет).

**Задание №2.** Используя сеть Интернет, внесите в БД не менее 10 записей о книгах по вашей специальности.

**Задание №3.** Организуйте к вашей БД 2 простых и 1 сложный запрос (Например, книги на букву "А", книги последнего десятилетия, изданные в Москве и.т.д.)

#### **Практическое занятие № 4**

#### **Тема: Создание простых схем в MS Visio.**

**Цель**: Выработать практические навыки работы с построением и оформлением схем и настройкой палитр.

**Задание №1.** В среде MS Visio нарисовать родовое древо своей семьи. Расписать имена родителей, бабушек, дедушек, прабабушек и прадедушек.

**Задание №2.** В среде Visio нарисовать алгоритм того, как вы собираетесь и добираетесь от дома до университета. Продумать разветвления алгоритма с условиями, расписать подробно действия.

#### **Практическое занятие № 5**

#### **Тема: Создание презентаций в MS PowerPoint.**

**Цель**: Выработать практические навыки работы с презентациями, настройкой анимации объектов и переходов.

**Задание №1.** Подготовить презентацию на 10-20 слайдов по индивидуальной теме. Обязательно использование анимации переходов между слайдами и отдельных элементов на слайде.

#### **Контрольная работа №1. Работа в MS Excel. для оценки знаний и умений,**

#### **Задание 1.**

Создать экзаменационную ведомость для группы студентов из трех человек. Ведомость должна содержать следующие поля: **№ по порядку, фамилия, оценки по предметам, средний балл, стипендия.**

Поле **Номер по порядку** задать как нумерованный список.

Стипендию рассчитать по следующему алгоритму: если средний балл больше или равен 3,5, то выплатить стипендию в размере 350 рублей в противном случае стипендия не выплачивается. Формат для поля стипендия определить рублевый  $(\# \# \# 0.00$ р.: $(\# \# \# 0.00$ р.).

![](_page_30_Picture_258.jpeg)

Добавить строку итоги и выполнить следующие расчеты:

![](_page_30_Picture_259.jpeg)

Создать следующую структуру:

![](_page_30_Picture_260.jpeg)

А) Скопировать полученную таблицу семь раз, между таблицами вставить несколько пустых строк. Одна таблица должна попасть на разрыв страниц.

Б) Добавить в таблицу 10 строк и ввести данные для 10-ти студентов: фамилию и оценки. Отсортировать список по двум полям: по оценке по математике и по алфавиту. Скопировать таблицу. Отсортировать таблицу по трем полям: по оценке по физике, по оценке по истории, по алфавиту.

В) Для следующих 4-х таблиц определить различные автоформаты из библиотеки.

Г) Для таблицы, которая оказалась на разрыве страниц, повторить заголовок.

Д) Для следующей таблицы определить свои элементы форматирования.

Е) Следующую таблицу преобразовать в текст.

По данным первой таблицы построить диаграмму. Скопировать диаграмму три раза. Все диаграммы подписать и задать различные типы диаграмм.

Перед каждой таблицей вставить заголовки. Создать одноуровневое содержание в конце документа.

**Задание 2.** 

Анализ банковских накоплений

![](_page_31_Picture_360.jpeg)

#### **Задание 3.**

Создать и заполнить таблицу расчёта доходов, показанную на рисунке.

![](_page_31_Picture_361.jpeg)

![](_page_32_Picture_242.jpeg)

**Задание 4.** Имеются следующие данные о наличие мест в гостинице:

![](_page_32_Picture_243.jpeg)

Определите доход по гостинице и постройте диаграмму анализа дохода

### **Тема 2. Информационные системы**

#### **Варианты тем для реферата**

- 1 Классификация справочно-правовых систем
- 2 Российские справочно-правовые системы
- 3 История развития справочно-правовых систем
- 4 История развития российских справочно-правовых систем
- 5 Характеристика справочно-правовой системы «Консультант Плюс»
- 6 Характеристика справочно-правовой системы «Гарант»
- 7 Характеристика справочно-правовой системы «Кодекс»
- 8 Характеристика справочно-правовой системы «Референт»
- 9 Основные принципы работы в справочно-правовых системах
- 10 Общие рекомендации по поиску документов в справочно-правовых системах
- 11 Сравнительный анализ российских справочно-правовых систем.

При оформлении реферата использовать Положение о требованиях к оформлению отчетов по практике, курсовых и выпускных квалификационных работ

#### **Практическое занятие №6**

### **Тема: Организация первоначальной работы в программе 1С: Предприятие**

**Цель занятия:** Изучение информационной технологии создания своей базы данных, ввод констант и сведений об организации, работа с Планом Счетов.

**Задание 1.** Создание своей информационной базы «1С: Предприятие»

**Задание 2**. Изучение интерфейса программы «1С:Предприятие»

**Задание 3.** Ввод сведений о своей организации

**Задание 4.** Работа с Планом счетов.

**Дополнительные задания:**

**Задание 5.** В справочнике Валюты введите значения курса доллара США за последние две недели

**Задание 6.** Изучение методики быстрого поиска по счетам

### **Практическое занятие № 7**

#### **Тема: Работа с информационной базой пакета 1С: Бухгалтерия 8.0**

Процесс ведения бухгалтерского учета с использованием вычислительных средств подразделяется на два этапа: подготовительный и основной.

Подготовка включает в себя:

- ➢ заполнение классификаторов и справочников;
- ➢ ввод сведений об организации;
- ➢ настройку отдельных механизмов;
- ➢ ввод остатков по счетам и операций до текущей даты, если к моменту начала автоматизации посредством использования нового программного продукта на предприятии уже велась финансово-хозяйственная деятельность.

Все эти данные заполняются в информационную базу (ИБ), которая является своего рода надстройкой над конфигуратором. Основной этап заключается уже в непосредственном ведении учета первичных документов и составлении отчетов на текущий момент времени.

**Задание 1.** «Установка и запуск системы «1С: Предприятие

**Задание 2. «**Ввод сведений об организации»

**Задание 3.** «Ввод сведений учетной политики»

**Задание 4.** «Заполнение справочников»

**Задание 5.** «Учет кассовых операций. Работа с подотчетными лицами»

**Задание 6.** «Учет складских операций»

**Задание 7.** «Учет производства продукции»

**Задание 8.** «Учет товаров»

**Задание 9.** «Учет товаров и услуг»

**Задание 10.** «Формирование книги покупок и книги продаж».

#### **Тема 3. Технологии и системы электронной коммерции**

#### **Контрольная работа №2.**

#### **Задание: Письменно ответьте на следующие вопросы:**

- 1. Можно ли на доске объявлений размещать информацию о товарах и об услугах физических лиц?
- 2. Требуется ли для размещения объявления на торговой доске объявлений регистрация?
- 3. Какие вы видите ограничения, связанные с использованием торговой доски объявлений в бизнесе?
- 4. С какой целью создан Союз магазинов?
- 5. Какие услуги оказывает Союз магазинов?
- 6. Пользуясь информацией рис. 1, определите, какие предшествующие действия были выполнены в Интернет-магазине «Озон» покупателем товара?

![](_page_34_Picture_156.jpeg)

Рис. 1. К вопросу о выполненных действиях в Интернет-магазине

7. Какому шагу оформления заказа в Интернет-магазине соответствует рис. 2?

![](_page_34_Picture_157.jpeg)

Рис. 2. К вопросу о шаге оформления заказа

- 8. Какие статусы заказов вам известны (на примере магазина «Озон»)?
- 9. По какому принципу систематизирован каталог электронных магазинов в Навигаторе по электронной коммерции?

#### **Практическое занятие №8**

#### **Тема: Работа с Интернет-ресурсами. Примеры работы с Интернет-магазином.**

**Цель**: освоить приемов работы с браузером Internet Explorer; изучение среды браузера и его настройка; выработать навыки извлечения web-страниц путем указания URL-адресов; навигации по гиперссылкам.

**Задание** Пользуясь средствами поиска сети Интернет найти четыре электронных магазина, торгующих соответствующими товарами/услугами, и занести названия и web-адреса магазинов в табл.1.

![](_page_34_Picture_158.jpeg)

Таблица 1. Название товара/услуги

Для осуществления процесса покупки в большинстве электронных магазинов необходимо пройти регистрацию. При нежелании предоставлять реальные данные о себе (имя, адрес, email) в процессе регистрации можно ввести данные, не соответствующие действительности. Примечание: в процессе покупки подтверждения заказа НЕ ДЕЛАТЬ!

После завершения процесса моделирования покупки занести в отчет ответы на указанные ниже вопросы по каждому из четырех электронных магазинов.

1. Оцените товарный ассортимент магазина (наличие разделов и подразделов).

2. Сколько шагов, потребовалось для поиска необходимого товара (при использовании меню и поисковой системы)?

3. Оцените полноту представленного текстового описания выбранного товара/услуги.

4. Отметьте достоинства и недостатки пользовательского интерфейса.

5. Отметьте наличие/отсутствие графического и мультимедийного описания товара (видео, звук) и их влияние на скорость загрузки web-страниц.

6. Проводилась ли (и на каком этапе) регистрация посетителя. Какие сведения потребовались?

7. Предлагались ли какие-либо дополнительные услуги при формировании Корзины (в т. ч. для повторных клиентов)?

8. Перечислить предлагаемые электронным магазином системы оплаты.

9. Перечислить предлагаемые электронным магазином системы доставки.

### **Практическое занятие №9.**

### **Тема: Редактирование сайта. Средства создания и сопровождения сайта. (Создание web-сайта на языке HTML).**

**Цель занятия:** освоение приемов создания web-страниц и web-сайтов на языке HTML: знакомство с элементами и структурой html-документа; управление форматами текста и шрифтами; организация гиперсвязей между документами.

**Задание №1.** Создайте с помощью языка HTML web-сайт «Мой сайт», состоящий из пяти страниц.

- 1. Страница 1 должна содержать:
	- − заголовок;
	- − гиперссылки: «Обо мне», «Моя семья», «Друзья», «Мои увлечения».
- 2. Страницы 2, 3, 4 и 5 должны содержать:
	- − заголовок;
	- − по два или более отформатированных абзаца текста (один абзац не менее трех полных строк);
	- − фотографии (минимум по одной на каждой странице).
- 3. Сайт должен содержать информацию о вас, а также ваших родственниках, друзьях и т.п.
- 4. Требования к сайту:
	- − заголовки и гиперссылки выравнивать по центру;
	- − для абзацев текста использовать различные варианты выравнивания (по ширине, по левому краю, по правому краю);
	- − использовать разные способы выравнивания фотографий;
	- − обязателен фоновый цвет страницы;
	- − на каждой странице должен быть заголовок окна;
	- − для заголовков использовать шрифт Time New Roman, для основного текста – Arial (размеры подобрать самостоятельно).

**Задание №2.** Протестируйте работоспособность сайта в браузере (по возможность в двух различных). Протестируйте работоспособность сайта при выключенной графике.

**Задание №3.** Измените в настройках браузера шрифт по умолчанию на Courier New, размер 14 и убедиться, что это не повлияло на внешний вид страниц сайта.

**Задание №4.** Разместите созданный сайт на любом бесплатном хостинге. Проверьте работоспособность.

#### **Тема 4. Интегрированные информационные технологии**

Форма проведения лабораторная работа с элементами дискуссии.

Структурирование и представление данных. Инфографика. Работа с Google Диск**.**

#### **Практическое занятие №10**

### **Тема: Структурирование и представление данных. Инфографика.**

**Цель**: освоить приемы представления графических данных.

**Инфографика** – это способ визуального представления информации.

То есть у вас есть некоторый объем данных о неких объектах или процессах. Это может быть:

- статистика (доли, объемы, суммы и прочее);
- этапы (в какой последовательности идет процесс, что за чем);
- сравнительная информация (кто быстрее, выше, сильнее, производительнее и т. д.);
- пошаговая инструкция, алгоритм (по сути, те же этапы, только в профиль);
- перечисление объектов с упоминанием их характеристик и взаимосвязей между этими объектами.

То есть инфографика – это схема, только очень информативная и сложная. Одна такая схема может заменить главу из отчета и десяток страниц текста.

В этом и состоит ценность инфографики. Она:

- информативна (один рисунок вмещает большой объем информации);
- наглядна (в ней легко разобраться);
- компактна (одна инфографика может передать смысл нескольких страниц текста). **Где можно использовать инфографику?**

**В презентациях.** Допустим, у вас появилась идея проекта. Или новое решение для уже существующего проекта. Можно написать многостраничную концепцию, а можно нарисовать инфографику и в ней передать основную идею и ее преимущества. Как вы думаете, какой материал охотнее изучит ваш шеф или потенциальный инвестор?

**В отчетах**. При упоминании об отчетах на ум обычно приходят слова «скучный», «нудный» и т. п. Сделайте отчет более увлекательным и ярким с помощью инфографики – тот, кто будет его изучать, скажет вам «спасибо».

**В обучении и обмене опытом.** Хотите поделиться с коллегами своими идеями, выводами, находками? Подготовьте инфографику. Сделайте слайд-шоу. Небольшое вступительное слово – и вот у вас уже готов документ для доклада (семинара, мозгового штурма).

**В резюме.** Все чаще соискатели используют инфографику для составления [креативного](http://blog.trud.com/creative_resume/)  [резюме.](http://blog.trud.com/creative_resume/) В графическом виде можно наглядно и эффектно показать свой карьерный путь и достижения.

#### **Практическое занятие №11**

#### **Тема: Работа с Google Диск**

**Цель**: освоить приемы работы с файловым хостингом Google Диск.

**Задание** 1. Работа в Google Диск

- 1. Создайте учетную запись
- 2. Подключите имеющийся у Вас почтовый аккаунт
- 3. Создайте новое событие (любое)
- 4. Создайте три контакта
- 5. Создайте документ Excel
- 6. Проведите изменения в файле.
- 7. Откройте историю версий, выполните возврат к предыдущей версии документа.
- 8. Измените настройки общего доступа к файлу.
- 9. Создайте альбом с 10 фотографиями
- 10. Подключите учетные записи Facebook, YouTube

**Приложение 5 к рабочей программе**

#### **Федеральное государственное бюджетное образовательное учреждение высшего образования УРАЛЬСКИЙ ГОСУДАРСТВЕННЫЙ ЭКОНОМИЧЕСКИЙ УНИВЕРСИТЕТ**

**УТВЕРЖДЕНЫ на заседании Педагогического совета колледжа**

### **ОЦЕНОЧНЫЕ МАТЕРИАЛЫ ДЛЯ ПРОВЕДЕНИЯ**

### **ПРОМЕЖУТОЧНОГО КОНТРОЛЯ**

**по дисциплине** 

**Информационные технологии в профессиональной деятельности**

Билеты к зачету

![](_page_38_Picture_208.jpeg)

### **Билет № 1**

1. Информационные системы управления проектами. Цель использования. Примеры.

2. Финансовые потоки. Параметры финансовых потоков. Схемы начисления процентов.

3. В программе Access создать БД «Автомобили» продажи автомобилей. Владелец (Фамилия, телефон,) купил автомобиль (номер, цвет). Автомобиль продан –дата продажи, город. Построить таблицы в конструкторе (использовать подстановку). Создать схему данных.

### Федеральное государственное бюджетное образовательное учреждение высшего образования УРАЛЬСКИЙ ГОСУДАРСТВЕННЫЙ ЭКОНОМИЧЕСКИЙ УНИВЕРСИТЕТ

![](_page_38_Picture_209.jpeg)

### **Билет № 2**

1. Реляционная модель данных. Основные понятия.

2. Технология доступа к ПО в облачном сервисе.

3. Какой надо сделать вклад, чтобы в течение 3 лет снимать по 8000 руб. а) каждый квартал, проценты начисляются ежеквартально, б) каждые 50 дней, проценты начисляются каждые 50 дней. в) каждый месяц, проценты начисляются ежемесячно. Рассмотреть варианты: годовая процентная ставка по вкладу составляет 10%. 16%, 20%? Рассчитать по финансовым функциям.

Федеральное государственное бюджетное образовательное учреждение высшего образования УРАЛЬСКИЙ ГОСУДАРСТВЕННЫЙ ЭКОНОМИЧЕСКИЙ УНИВЕРСИТЕТ

![](_page_38_Picture_210.jpeg)

### **Билет № 3**

1. Предметная область. Информационный объект.

2. Информационные системы управления проектами. Цель использования. Примеры.

3. Начальная инвестиция фирмы в проект составила 50000 тыс. руб., в первый год проекта вложили еще 80000 тыс. руб. и наметили получить доход на 3 год 100000 тыс. руб., а на 4 год 50000 тыс. руб. Сделайте анализ такого проекта инвестиций на основе чистой приведенной стоимости. Для каких ставок такой проект будет прибыльным. Определите время окупаемости проекта.

Федеральное государственное бюджетное образовательное учреждение высшего образования

### УРАЛЬСКИЙ ГОСУДАРСТВЕННЫЙ ЭКОНОМИЧЕСКИЙ УНИВЕРСИТЕТ

![](_page_39_Picture_163.jpeg)

### **Билет № 4**

- 1. Проекты. Параметры проекта. Информационные системы управления проектами.
- 2. Основные шаги для открытия малого бизнеса средствами облачного сервиса.
- 3. Используя данные таблицы, сравните предложения банков о предоставлении кредита. За сколько лет можно рассчитаться с кредитом, который составляет 70000 руб., если проценты начисляются за указанный период. Используется схема сложных процентов.

![](_page_39_Picture_164.jpeg)

### Федеральное государственное бюджетное образовательное учреждение высшего образования УРАЛЬСКИЙ ГОСУДАРСТВЕННЫЙ ЭКОНОМИЧЕСКИЙ УНИВЕРСИТЕТ

![](_page_39_Picture_165.jpeg)

### **Билет № 5**

1. Для чего предназначена программа MSProject. Результат действия программы.

2. Использование ИТ для управления малым бизнесом. Облачные сервисы.

3. В программеAccessсоздать БД «Магазины» продаж товаров сети «Продукты». Магазин (название, адрес, заведующий) продал товар (название, цена). Известно количество проданного товара и дата продажи.

Построить таблицы в конструкторе, (использовать подстановку). Создать схему данных.

![](_page_40_Picture_126.jpeg)

### **Билет № 6**

1. Финансовые функции. Виды финансовых функций.

2. Структура ЭИС. Информационные потоки в ЭИС.

3. В программе Accessсоздать БД «Продавцы» продаж товаров. Продавец (фамилия, отдел) продает товар (название, цена) в количестве, известна дата.

Построить таблицы в конструкторе, (использовать подстановку). Создать схему данных.

Федеральное государственное бюджетное образовательное учреждение высшего образования УРАЛЬСКИЙ ГОСУДАРСТВЕННЫЙ ЭКОНОМИЧЕСКИЙ УНИВЕРСИТЕТ

![](_page_40_Picture_127.jpeg)

### **Билет № 7**

1. Схема данных БД. Что отражает схема данных. Как создаются связи. Типы связей.

2. XYZ анализ средствами ИТ.

3. Какой надо сделать вклад, чтобы в течение 5 лет снимать: каждый месяц по 3000 руб., проценты начисляются ежемесячно, каждый квартал по 5000 руб., проценты начисляются ежеквартально, каждые полгода по 15000 руб., проценты начисляются за полгода,

Рассмотреть случаи: процентная ставка по вкладу составляет 11%, 15%, 20% годовых.

![](_page_41_Picture_137.jpeg)

#### **Билет № 8**

1. Что такое интерфейс базы данных. Какие объекты используются для интерфейса.

2. Веб-сервисы компании СКБ-Контур. Автоматизация бизнес-процессов в программе Эльба.

3. По данным таблицы /*ЭКЗАМЕН*/*Таблица1/* Проанализировать фонд заработной платы по отделам и филиалам для предприятия, имеющего филиалы в разных городах. Используя инструменты Excel-, построить структуру данных суммарных окладов сотрудников по отделам, затем добавить суммарные оклады по филиалам. Продемонстрировать результаты на гистограмме.

Федеральное государственное бюджетное образовательное учреждение высшего образования УРАЛЬСКИЙ ГОСУДАРСТВЕННЫЙ ЭКОНОМИЧЕСКИЙ УНИВЕРСИТЕТ

![](_page_41_Picture_138.jpeg)

#### **Билет № 9**

1. Информатизация управления проектами. Для чего предназначена программа MS Project.

2. АВС анализ в MS Excel.

3. При каких значениях годовой процентной ставки банка сумма **100000** руб. достигнет 3**00000** руб. за 5 лет. Рассмотреть варианты: а) начисление каждые 100 дней, б) каждые 50 дней, в) начисление годовое. Создать таблицу данных. Используется схема сложных процентов. (Расчет по финансовым функциям).

![](_page_42_Picture_143.jpeg)

#### **Билет № 10**

1. Веб-сервисы компании СКБ-Контур.

2. Инвестиционный проект. Показатели инвестиционного проекта. Финансовые функции для определения показателей инвестиционного проекта.

3. По данным таблицы /*ЭКЗАМЕН*/*Таблица2/* провести исследование продаж программных продуктов. Применить АВС -анализ и распределить товары по группам: А, В, С.

Федеральное государственное бюджетное образовательное учреждение высшего образования УРАЛЬСКИЙ ГОСУДАРСТВЕННЫЙ ЭКОНОМИЧЕСКИЙ УНИВЕРСИТЕТ

![](_page_42_Picture_144.jpeg)

#### **Билет № 11**

1. Списки как базы данных в NSExce/. Сводная таблица.

2. Облачный сервис. Технология доступа. Виды обслуживания.

3. В проект вложено 50 млн руб. Предусматриваются вложения капитала в 1-год еще 30 млн. руб. Предполагаются доходы на 4,5, 6 год в размере 40 млн. руб.

Будет ли проект прибыльным для 15%. Найти внутреннюю доходность проекта. Найти чистую приведенную стоимость, найти индекс прибыльности для ставки дисконтирования r=15%. Построить график NPV от r. Для каких ставок проект является выгодным для инвестора.

![](_page_43_Picture_158.jpeg)

### **Билет № 12**

- 1. Как создаются связи между объектами в БД. Типы связей.
- 2. Облачный сервис. Виды сервиса.
- 3. По данным таблицы /*ЭКЗАМЕН*/*Таблица5/* рассчитать выручку от продажи продуктов в магазинах. Проанализировать выручку в разных магазинах по товарам и отделам с использованием сводных таблиц Excel. Построить сводную таблицу суммарной выручки по товарам, магазинам и отделам. Построить сводную диаграмму. Построить отдельно сводную таблицу суммарной выручки по товарам, магазинам и отделам в процентах.

### Федеральное государственное бюджетное образовательное учреждение высшего образования УРАЛЬСКИЙ ГОСУДАРСТВЕННЫЙ ЭКОНОМИЧЕСКИЙ УНИВЕРСИТЕТ

![](_page_43_Picture_159.jpeg)

- 1. Веб-сервисы компании СКБ-Контур.
- 2. АВС анализ в MS Excel.
- 3. Менеджер по продажам получает 30% от выручки, плюс премия 5000 руб., если выручка больше 10000 руб. Определить доходы менеджера за первый квартал.

![](_page_43_Picture_160.jpeg)

![](_page_44_Picture_223.jpeg)

#### **Билет № 14**

- 1. Информационные системы управления проектами.
- 2. Реляционная модель данных. Основные понятия.
- 3. Используя надстройку MS Excel Поиск решения, решить уравнение.

#### $Ln(X) + COS(X) + 5X^3 + 10X^2 + X = 200$

Федеральное государственное бюджетное образовательное учреждение высшего образования УРАЛЬСКИЙ ГОСУДАРСТВЕННЫЙ ЭКОНОМИЧЕСКИЙ УНИВЕРСИТЕТ

![](_page_44_Picture_224.jpeg)

#### **Билет № 15**

- 1. Финансовые функции MS Excel. Виды финансовых функций.
- 2. Схема данных БД. Что отражает схема данных.
- 3. В программе Access создать БД «Магазины» продаж товаров сети «Продукты». Магазин (название, адрес, заведующий) продал товар (название, цена). Известно количество проданного товара и дата продажи. Построить таблицы в конструкторе, (использовать подстановку). Создать схему данных.

#### Федеральное государственное бюджетное образовательное учреждение высшего образования УРАЛЬСКИЙ ГОСУДАРСТВЕННЫЙ ЭКОНОМИЧЕСКИЙ УНИВЕРСИТЕТ

![](_page_44_Picture_225.jpeg)

#### **Билет № 16**

- 1. Финансовые функции MS Excel для оценки инвестиционных проектов.
- 2. Предметная область. Информационный объект**j**
- 3. В проект вложено 40 млн руб. Предусматриваются вложения капитала в 1-год еще 30 млн. руб. Предполагаются доходы на 4,5, 6 год в размере 20 млн. руб. Будет ли проект прибыльным для 15%. Найти внутреннюю доходность проекта. Найти чистую приведенную стоимость, найти индекс прибыльности для ставки дисконтирования r=15%. Построить график NPV от r. Для каких ставок проект является выгодным для инвестора.

Федеральное государственное бюджетное образовательное учреждение высшего образования

### УРАЛЬСКИЙ ГОСУДАРСТВЕННЫЙ ЭКОНОМИЧЕСКИЙ УНИВЕРСИТЕТ

![](_page_45_Picture_155.jpeg)

### **Билет № 17**

- 1. Сводные таблицы в MS Excel.
- 2. Типы связей в базе данных.
- 3. Какой надо сделать вклад, чтобы в течение 2 лет снимать по 5000 руб. а) каждый квартал, проценты начисляются ежеквартально, б) каждый месяц, проценты начисляются ежемесячно. Рассмотреть варианты: годовая процентная ставка по вкладу составляет 10%. 16%, 20%? Рассчитать по финансовым функциям.

Федеральное государственное бюджетное образовательное учреждение высшего образования УРАЛЬСКИЙ ГОСУДАРСТВЕННЫЙ ЭКОНОМИЧЕСКИЙ УНИВЕРСИТЕТ

![](_page_45_Picture_156.jpeg)

- 1. Надстройка Поиск решения в MS Excel.
- 2. Реляционная модель БД.
- 3. В проект вложено 50 млн руб. Предусматриваются вложения капитала в 1-год еще 30 млн. руб. Предполагаются доходы на 4,5, 6 год в размере 40 млн. руб. Будет ли проект прибыльным для 15%. Найти внутреннюю доходность проекта. Найти чистую приведенную стоимость, найти индекс прибыльности для ставки дисконтирования r=15%. Построить график NPV от r. Для каких ставок проект является выгодным для инвестора.

![](_page_46_Picture_199.jpeg)

#### **Билет № 19**

- 1. Программа MSProject. Результат действия программы.
- 2. Облачный сервис. Технология доступа. Виды обслуживания.
- 3. При каких значениях годовой процентной ставки банка сумма **100000** руб. достигнет 3**00000** руб. за 5 лет. Рассмотреть варианты: а) начисление каждые 100 дней, б) каждые 50 дней, в) начисление годовое. Создать таблицу данных. Используется схема сложных процентов. (Расчет по финансовым функциям).

Федеральное государственное бюджетное образовательное учреждение высшего образования УРАЛЬСКИЙ ГОСУДАРСТВЕННЫЙ ЭКОНОМИЧЕСКИЙ УНИВЕРСИТЕТ

![](_page_46_Picture_200.jpeg)

#### **Билет № 20**

- 1. Интерфейс базы данных. Какие объекты используются для интерфейса.
- 2. АВС анализ в MS Excel.
- 3. В программе Access создать структуру БД «Аптеки». Построить таблицы в конструкторе (использовать подстановку). Создать схему данных. Таблицы: Аптеки (название, адрес, телефон), лекарства (название, упаковка, цена), Продажа (аптека - подстановка, лекарства - подстановка, количество, дата продажи)

Федеральное государственное бюджетное образовательное учреждение высшего образования УРАЛЬСКИЙ ГОСУДАРСТВЕННЫЙ ЭКОНОМИЧЕСКИЙ УНИВЕРСИТЕТ

![](_page_46_Picture_201.jpeg)

- 1. Веб-сервисы компании СКБ-Контур.
- 2. Инвестиционный проект. Показатели инвестиционного проекта. Финансовые функции для определения показателей инвестиционного проекта.
- 3. По данным таблицы /*ЭКЗАМЕН*/*Таблица2/* провести исследование продаж программных продуктов. Применить АВС -анализ и распределить товары по группам: А, В, С.

![](_page_47_Picture_160.jpeg)

#### **Билет № 22**

- 1. Списки как базы данных в NSExce/. Сводная таблица.
- 2. Облачный сервис. Технология доступа. Виды обслуживания.
- 3. В проект вложено 50 млн руб. Предусматриваются вложения капитала в 1-год еще 30 млн. руб. Предполагаются доходы на 4,5, 6 год в размере 40 млн. руб.

Будет ли проект прибыльным для 15%. Найти внутреннюю доходность проекта. Найти чистую приведенную стоимость, найти индекс прибыльности для ставки дисконтирования r=15%. Построить график NPV от r. Для каких ставок проект является выгодным для инвестора.

#### Федеральное государственное бюджетное образовательное учреждение высшего образования УРАЛЬСКИЙ ГОСУДАРСТВЕННЫЙ ЭКОНОМИЧЕСКИЙ УНИВЕРСИТЕТ

![](_page_47_Picture_161.jpeg)

- 1. Как создаются связи между объектами в БД. Типы связей.
- 2. Облачный сервис. Виды сервиса.
- 3. По данным таблицы /*ЭКЗАМЕН*/*Таблица5/* рассчитать выручку от продажи продуктов в магазинах. Проанализировать выручку в разных магазинах по товарам и отделам с использованием сводных таблиц Excel. Построить сводную таблицу суммарной выручки по товарам, магазинам и отделам. Построить сводную диаграмму. Построить отдельно сводную таблицу суммарной выручки по товарам, магазинам и отделам в процентах.

![](_page_48_Picture_144.jpeg)

#### **Билет № 24**

- 1. Веб-сервисы компании СКБ-Контур.
- 2. АВС анализ в MS Excel.
- 3. Менеджер по продажам получает 30% от выручки, плюс премия 5000 руб., если выручка больше 10000 руб. Определить доходы менеджера за первый квартал.

![](_page_48_Picture_145.jpeg)

#### Федеральное государственное бюджетное образовательное учреждение высшего образования УРАЛЬСКИЙ ГОСУДАРСТВЕННЫЙ ЭКОНОМИЧЕСКИЙ УНИВЕРСИТЕТ

![](_page_48_Picture_146.jpeg)

- 1. Информационные системы управления проектами.
- 2. Реляционная модель данных. Основные понятия.
- 3. Используя надстройку MS Excel Поиск решения, решить уравнение.  $Ln(X) + COS(X) + 5X^3 + 10X^2 + X = 200$